<span id="page-0-3"></span>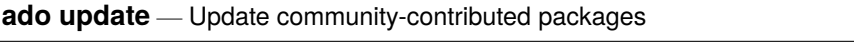

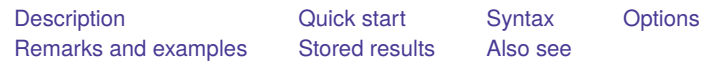

# <span id="page-0-0"></span>**Description**

ado update checks for available updates to community-contributed packages. To update packages, use ado update, update. By default, only packages in the PLUS directory are checked.

# <span id="page-0-1"></span>**Quick start**

List available updates for community-contributed packages ado update

Install updates for community-contributed packages

ado update, update

Install updates from Statistical Software Components (SSC) Archive only

ado update, update ssconly

# <span id="page-0-2"></span>**Syntax**

ado update [ *pkglist* ] [ , *options*]

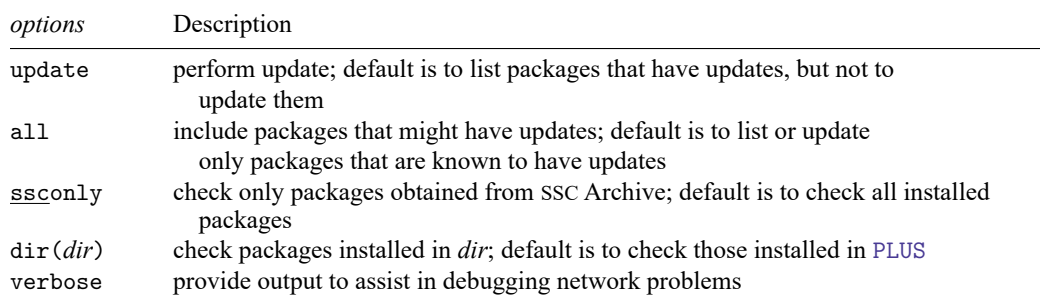

# <span id="page-1-0"></span>**Options**

update specifies that packages with updates be updated. The default is simply to list the packages that could be updated without actually performing the update.

The first time you ado update, do not specify this option. Once you see ado update work, you will be more comfortable with it. Then type

. ado update, update

The packages that can be updated will be listed and updated.

all is rarely specified. Sometimes, ado update cannot determine whether a package you previously installed has been updated. ado update can determine that the package is still available over the web but is unsure whether the package has changed. Usually, the package has not changed, but if you want to be certain that you are using the latest version, reinstall from the source.

Specifying all does this. Typing

. ado update, all

adds such packages to the displayed list as needing updating but does not update them. Typing

. ado update, update all

lists such packages and updates them.

- ssconly specifies that ado update check only packages obtained from the Statistical Software Components (SSC) Archive at Boston College, which is provided at [http://repec.org.](http://repec.org) See [R] **[ssc](https://www.stata.com/manuals/rssc.pdf#rssc)** for more information on the SSC Archive.
- dir(*dir*) specifies which installed packages be checked. The default is dir(PLUS), and that is probably correct. If you are responsible for maintaining a large system, however, you may have previously installed packages in dir(SITE), where they are shared across users. See [P]**[sysdir](https://www.stata.com/manuals/psysdir.pdf#psysdir)** for an explanation of these directory codewords. You may also specify an actual directory name, such as C:\mydir.
- <span id="page-1-1"></span>verbose is specified when you suspect network problems. It provides more detailed output that may help you diagnose the problem.

### **Remarks and examples**

Community-contributed additions to Stata are called packages and can add remarkable abilities to Stata. Community-contributed packages are updated by their developers, just as official Stata software is updated by StataCorp.

Do not confuse ado update with update. Use ado update to update community-contributed files. Use update to update the components (including ado-files) of the official Stata software. To use either command, you must be connected to the internet.

Although Stata checks for updates automatically and can even be set to update automatically in Stata for Windows and Stata for Mac, you must remember to type ado update. Doing this regularly can help prevent errors that occur when accidentally running older versions of community-contributed packages. Remarks are presented under the following headings:

Using ado [update](#page-2-0) Notes for [developers](#page-2-1)

#### <span id="page-2-0"></span>**Using ado update**

The first time you try ado update, type

. ado update

ado update without the update option produces a report but does not update any files. The first time you run ado update, you may see messages such as

```
. ado update
note: ado update updates community-contributed files; type update to check for
       updates to official Stata.
Checking status of installed packages...
    [1] sjlatex at http://svn.stata.com/svn/press/press/production:
        installed package is up to date
```
(output omitted )

Having the same packages installed multiple times can lead to confusion; ado update cleans that up.

To update all of your community-contributed packages that need updating, type

. ado update, update

You can also update a subset of your packages. You can specify one or many packages after the ado update command. You can even use wildcards such as st\* to mean all packages that start with st or st\*8 to mean all packages that start with st and end with 8. For example, if the report indicated package st0008 had an update available, type the following to update that one package:

. ado update st0008, update

### <span id="page-2-1"></span>**Notes for developers**

ado update reports whether an installed package is up to date by comparing its distribution date with that of the package available over the web.

If you are distributing software, include the line

d Distribution-Date: *date*

somewhere in your .pkg file. The capitalization of Distribution-Date does not matter, but include the hyphen and the colon as shown. Code the date in either of two formats:

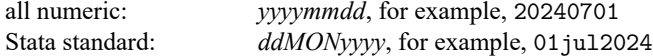

# <span id="page-3-0"></span>**Stored results**

ado update stores the following in  $r()$ :

Macros

r(pkglist) a space-separated list of package names that need updating (update not specified) or that were updated (update specified)

## <span id="page-3-1"></span>**Also see**

- [R] **[net](https://www.stata.com/manuals/rnet.pdf#rnet)** Install and manage community-contributed additions from the internet
- [R] **[search](https://www.stata.com/manuals/rsearch.pdf#rsearch)** Search Stata documentation and other resources
- [R] **[ssc](https://www.stata.com/manuals/rssc.pdf#rssc)** Install and uninstall packages from SSC
- [R] **[update](https://www.stata.com/manuals/rupdate.pdf#rupdate)** Check for official updates

Stata, Stata Press, and Mata are registered trademarks of StataCorp LLC. Stata and Stata Press are registered trademarks with the World Intellectual Property Organization of the United Nations. StataNow and NetCourseNow are trademarks of StataCorp LLC. Other brand and product names are registered trademarks or trademarks of their respective companies. Copyright © 1985–2025 StataCorp LLC, College Station, TX, USA. All rights reserved.

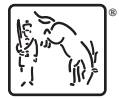

For suggested citations, see the FAQ on [citing Stata documentation.](https://www.stata.com/support/faqs/resources/citing-software-documentation-faqs/)